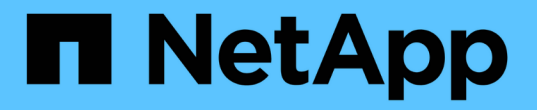

# 使用**SP/BMC**远程管理节点 ONTAP 9

NetApp April 24, 2024

This PDF was generated from https://docs.netapp.com/zh-cn/ontap/system-admin/manage-noderemotely-sp-bmc-concept.html on April 24, 2024. Always check docs.netapp.com for the latest.

# 目录

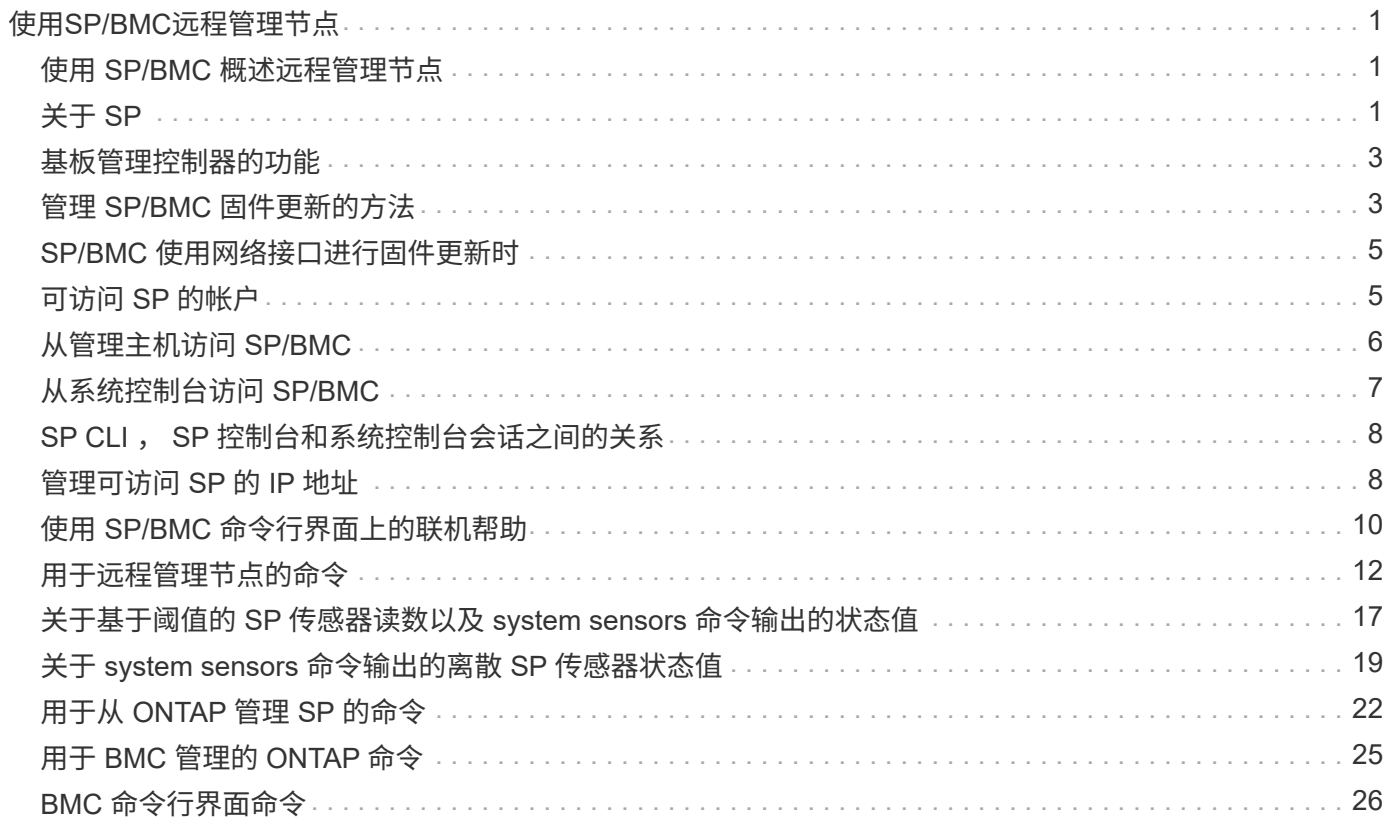

# <span id="page-2-0"></span>使用**SP/BMC**远程管理节点

## <span id="page-2-1"></span>使用 **SP/BMC** 概述远程管理节点

您可以使用板载控制器(称为服务处理器( Service Processor , SP )或基板管理控制器 (Baseboard Management Controller, BMC)) 远程管理节点。所有当前平台型号均 包含此远程管理控制器。无论节点的运行状态如何,控制器都会保持正常运行。

以下平台支持 BMC 而不是 SP :

- FAS 8700
- FAS 8300
- FAS27x0
- AFF A800
- AFF A700s
- AFF A400
- AFF A320
- AFF A220
- AFF C190

## <span id="page-2-2"></span>关于 **SP**

服务处理器( SP )是一种远程管理设备,可用于远程访问,监控节点并对其进行故障排 除。

SP 的主要功能包括:

• 您可以通过 SP 远程访问节点,以诊断,关闭,重新启动或重新启动节点,而不管节点控制器的状态如何。

SP 由备用电压供电,只要节点至少有一个电源提供输入电源,此电压就可用。

您可以从管理主机使用安全 Shell 客户端应用程序登录到 SP 。然后,您可以使用 SP 命令行界面远程监控 节点并对其进行故障排除。此外,您还可以使用 SP 远程访问串行控制台并运行 ONTAP 命令。

您可以从串行控制台访问 SP ,也可以从 SP 访问串行控制台。通过 SP ,您可以同时打开 SP 命令行界面 会话和单独的控制台会话。

例如,当温度传感器变得极高或极低时, ONTAP 会触发 SP 以正常方式关闭主板。串行控制台不响应,但 您仍可以在控制台上按 Ctrl-G 来访问 SP 命令行界面。然后、您可以使用 system power on 或 system power cycle 从SP启动或重新启动节点的命令。

• SP 可监控环境传感器并记录事件,以帮助您及时采取有效的服务措施。

SP 可监控环境传感器,例如节点温度,电压,电流和风扇速度。当环境传感器达到异常状态时, SP 会记 录异常读数,将问题描述通知 ONTAP ,并根据需要通过 AutoSupport 消息发送警报和 " d自有系统 " 通知 ,而不管节点是否可以发送 AutoSupport 消息。

SP 还会记录启动进度,现场可更换单元( FRU )更改, ONTAP 生成的事件以及 SP 命令历史记录等事 件。您可以手动调用 AutoSupport 消息以包含从指定节点收集的 SP 日志文件。

除了代表发生故障的节点生成这些消息并将其他诊断信息附加到 AutoSupport 消息之外, SP 对 AutoSupport 功能没有任何影响。AutoSupport 配置设置和消息内容行为是从 ONTAP 继承的。

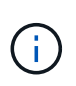

SP不依赖 -transport 的参数设置 system node autosupport modify 用于发送通知 的命令。SP 仅使用简单邮件传输协议( Simple Mail Transport Protocol , SMTP ),并要 求其主机的 AutoSupport 配置包含邮件主机信息。

如果启用了 SNMP ,则 SP 会针对所有 " d自有系统 " 事件向已配置的陷阱主机生成 SNMP 陷阱。

• SP 具有一个非易失性内存缓冲区,可在系统事件日志( SEL )中存储多达 4 , 000 个事件,以帮助您诊 断问题。

SEL 会将每个审核日志条目存储为一个审核事件。它存储在 SP 上的板载闪存中。SP 会通过 AutoSupport 消息自动将 SEL 中的事件列表发送给指定的收件人。

SEL 包含以下信息:

- SP 检测到的硬件事件,例如,有关电源,电压或其他组件的传感器状态
- SP 检测到的错误—例如通信错误,风扇故障或内存或 CPU 错误
- 节点发送给SP的关键软件事件,例如崩溃、通信故障、启动失败或用户因发出SP而触发的"d自有系统" system reset 或 system power cycle 命令
- 无论管理员是否已登录或连接到串行控制台, SP 都会监控该控制台。

消息发送到控制台后, SP 会将其存储在控制台日志中。只要 SP 通过任一节点电源供电,控制台日志就会 持续存在。由于 SP 使用备用电源运行,因此,即使节点重新加电或关闭, SP 仍保持可用。

- 如果配置了 SP ,则可以使用硬件辅助接管。
- 通过 SP API 服务, ONTAP 可以通过网络与 SP 进行通信。

此服务可通过支持基于网络的功能来增强 SP 的 ONTAP 管理, 例如使用网络接口更新 SP 固件, 使节点能 够访问另一节点的 SP 功能或系统控制台以及从另一节点上传 SP 日志。

您可以通过以下方式修改 SP API 服务的配置:更改此服务使用的端口,续订此服务用于内部通信的 SSL 和 SSH 证书或完全禁用此服务。

下图显示了对节点的 ONTAP 和 SP 的访问。SP 接口可通过以太网端口访问(由机箱后部的扳手图标指示):

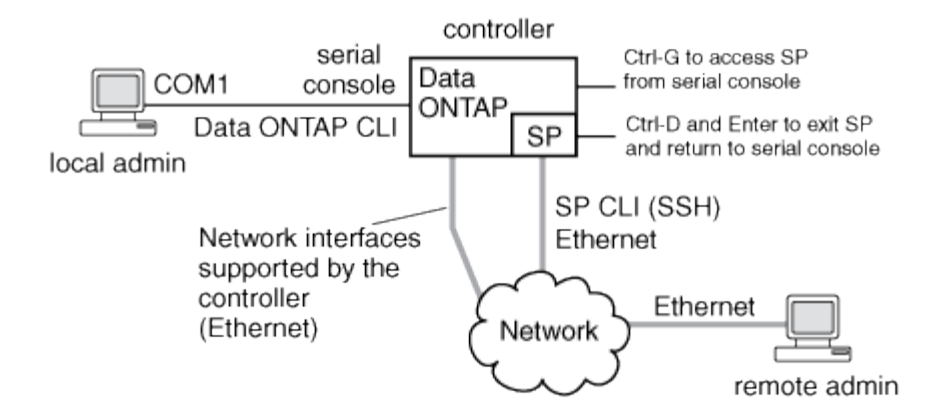

## <span id="page-4-0"></span>基板管理控制器的功能

从 ONTAP 9.1 开始,在某些硬件平台上,软件会进行自定义,以支持称为基板管理控制器 (Baseboard Management Controller, BMC) 的新板载控制器。BMC 具有命令行界面 ( CLI )命令,您可以使用这些命令远程管理设备。

BMC 的工作原理与服务处理器( Service Processor , SP )类似,并使用许多相同的命令。您可以使用 BMC 执行以下操作:

- 配置 BMC 网络设置。
- 远程访问节点并执行节点管理任务,例如诊断,关闭,重新启动或重新启动节点。

SP 和 BMC 之间存在一些差异:

- BMC 完全控制对电源元件,散热元件,温度传感器,电压传感器和电流传感器的环境监控。BMC 会通过 IPMI 向 ONTAP 报告传感器信息。
- ・某些高可用性( HA )命令和存储命令有所不同。
- BMC 不会发送 AutoSupport 消息。

运行 ONTAP 9.2 GA 或更高版本时,还可以根据以下要求自动更新固件:

• 必须安装 BMC 固件修订版 1.15 或更高版本。

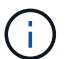

要将 BMC 固件从 1.12 升级到 1.15 或更高版本,需要手动更新。

• 完成固件更新后, BMC 将自动重新启动。

 $\left( \begin{matrix} 1 \end{matrix} \right)$ 

在 BMC 重新启动期间,节点操作不受影响。

### <span id="page-4-1"></span>管理 **SP/BMC** 固件更新的方法

ONTAP 包含一个称为 *baseline image* 的 SP 固件映像。如果随后有新版本的 SP 固件可 用,您可以选择下载该固件并将 SP 固件更新到下载的版本,而无需升级 ONTAP 版本。

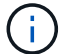

本主题将同时对 SP 和 BMC 进行适用场景。

ONTAP 提供了以下管理 SP 固件更新的方法:

• 默认情况下, SP 自动更新功能处于启用状态,允许在以下情况下自动更新 SP 固件:

◦ 升级到新版本的 ONTAP 时

ONTAP 升级过程会自动包括 SP 固件更新,前提是与 ONTAP 捆绑的 SP 固件版本比节点上运行的 SP 版本更新。

> ONTAP 检测到 SP 自动更新失败,并触发更正操作以重试 SP 自动更新,最多三次。如 果所有三次重试均失败、请参阅知识库文章链接

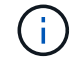

:https://kb.netapp.com/Advice\_and\_Troubleshooting/Data\_Storage\_Software/ONTAP\_ OS/Health\_Monitor\_SPAutoUpgradeFailedMajorAlert\_\_SP\_upgrade\_fails\_-AutoSupport\_Message[Health监控器SPAutoUpgradeFailedMajorAlert SP upgrade fails - AutoSupport Message]。

◦ 从 NetApp 支持站点下载 SP 固件版本且下载的版本高于 SP 当前运行的版本时

◦ 降级或还原到早期版本的 ONTAP 时

SP 固件会自动更新到您还原或降级到的 ONTAP 版本所支持的最新兼容版本。不需要手动更新 SP 固 件。

您可以选择使用禁用SP自动更新功能 system service-processor image modify 命令:但是,建议 您保持启用此功能。禁用此功能可能会导致 ONTAP 映像和 SP 固件映像之间的组合不是最佳组合或不符合 要求。

• 使用ONTAP、您可以手动触发SP更新、并使用指定应如何进行更新 system service-processor image update 命令:

您可以指定以下选项:

◦ 要使用的SP固件包 (-package)

您可以通过指定软件包文件名将 SP 固件更新为已下载的软件包。进步 system image package show 命令可显示节点上可用的所有软件包文件(包括SP固件包的文件)。

◦ 是否使用基线SP固件包进行SP更新 (-baseline)

您可以将 SP 固件更新为与当前运行的 ONTAP 版本捆绑在一起的基线版本。

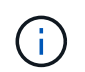

如果您使用一些更高级的更新选项或参数,则可能会临时清除 BMC 的配置设置。重新启动后 , ONTAP 可能需要长达 10 分钟的时间来还原 BMC 配置。

• 使用ONTAP、您可以使用显示从ONTAP触发的最新SP固件更新的状态 system service-processor image update-progress show 命令:

更新 SP 固件时,与 SP 的任何现有连接将终止。无论是自动触发还是手动触发 SP 固件更新,都是如此。

相关信息

### <span id="page-6-0"></span>**SP/BMC** 使用网络接口进行固件更新时

如果 SP 运行的是 1.5 , 2.5 , 3.1 或更高版本,则从 ONTAP 触发的 SP 固件更新支持通 过 SP 网络接口使用基于 IP 的文件传输机制。

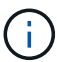

本主题将同时对 SP 和 BMC 进行适用场景。

通过网络接口更新 SP 固件比通过串行接口更新要快。它可以缩短更新 SP 固件的维护时间,并且不会对 ONTAP 操作造成中断。ONTAP 附带了支持此功能的 SP 版本。它们也可从 NetApp 支持站点获得,并可安装在 运行兼容版本的 ONTAP 的控制器上。

如果您运行的是 SP 1.5 , 2.5 , 3.1 或更高版本,则以下固件升级行为适用:

- ONTAP 触发的 \_automatically \_ SP 固件更新默认使用网络接口进行更新; 但是,如果发生以下情况之一, SP 自动更新将切换到使用串行接口进行固件更新:
	- SP 网络接口未配置或不可用。
	- 基于 IP 的文件传输失败。
	- SP API 服务已禁用。

无论您运行的是哪个 SP 版本, 从 SP CLI 触发的 SP 固件更新始终使用 SP 网络接口进行更新。

#### 相关信息

["NetApp](https://mysupport.netapp.com/site/downloads/firmware/system-firmware-diagnostics) [下载:系统](https://mysupport.netapp.com/site/downloads/firmware/system-firmware-diagnostics)[固](https://mysupport.netapp.com/site/downloads/firmware/system-firmware-diagnostics)[件和诊断](https://mysupport.netapp.com/site/downloads/firmware/system-firmware-diagnostics)["](https://mysupport.netapp.com/site/downloads/firmware/system-firmware-diagnostics)

### <span id="page-6-1"></span>可访问 **SP** 的帐户

尝试访问 SP 时,系统会提示您提供凭据。使用创建的集群用户帐户 serviceprocessor 应用程序类型可以在集群的任何节点上访问SP命令行界面。SP 用户帐户通过 ONTAP 进行管理,并通过密码进行身份验证。从ONTAP 9.9.1开始、SP用户帐户必须具 有 admin 角色。

用于访问 SP 的用户帐户通过 ONTAP 而不是 SP 命令行界面进行管理。如果使用创建了集群用户帐户、则该帐 户可以访问SP -application 的参数 security login create 命令设置为 service-processor 和 -authmethod 参数设置为 password。SP 仅支持密码身份验证。

#### 您必须指定 -role 参数。

- 在ONTAP 9.9.1及更高版本中、您必须指定 admin 。 -role 参数、以及对帐户进行的任何修改都需要 admin 角色。出于安全原因、不再允许使用其他角色。
	- 如果要升级到ONTAP 9.9.1或更高版本、请参见 ["](https://docs.netapp.com/zh-cn/ontap/upgrade/sp-user-accounts-change-concept.html)[可访问服务处理器的用户](https://docs.netapp.com/zh-cn/ontap/upgrade/sp-user-accounts-change-concept.html)[帐](https://docs.netapp.com/zh-cn/ontap/upgrade/sp-user-accounts-change-concept.html)[户的更改](https://docs.netapp.com/zh-cn/ontap/upgrade/sp-user-accounts-change-concept.html)["](https://docs.netapp.com/zh-cn/ontap/upgrade/sp-user-accounts-change-concept.html)。
	- 如果要还原到ONTAP 9.8或更早版本、请参见 ["](https://docs.netapp.com/zh-cn/ontap/revert/verify-sp-user-accounts-task.html)[验证](https://docs.netapp.com/zh-cn/ontap/revert/verify-sp-user-accounts-task.html)[可访问服务处理器的用户](https://docs.netapp.com/zh-cn/ontap/revert/verify-sp-user-accounts-task.html)[帐](https://docs.netapp.com/zh-cn/ontap/revert/verify-sp-user-accounts-task.html)[户](https://docs.netapp.com/zh-cn/ontap/revert/verify-sp-user-accounts-task.html)["](https://docs.netapp.com/zh-cn/ontap/revert/verify-sp-user-accounts-task.html)。
- 在ONTAP 9.8及更早版本中、任何角色都可以访问SP、但 admin 建议使用。

默认情况下、名为"`admin`"的集群用户帐户包含 service-processor 应用程序类型、并可访问SP。

ONTAP 会阻止您使用为系统预留的名称(例如 "`root` " 和 "`naroot` " )创建用户帐户。您不能使用系统预留名 称来访问集群或 SP 。

您可以使用显示当前SP用户帐户 -application service-processor 的参数 security login show 命 令:

### <span id="page-7-0"></span>从管理主机访问 **SP/BMC**

您可以从管理主机登录到节点的 SP 以远程执行节点管理任务。

#### 您需要的内容

必须满足以下条件:

- 用于访问 SP 的管理主机必须支持 SSHv2 。
- 您必须已设置用于访问 SP 的用户帐户。

要访问SP、您的用户帐户必须已使用创建 -application 的参数 security login create 命令设置为 service-processor 和 -authmethod 参数设置为 password。

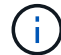

此任务会同时对 SP 和 BMC 执行适用场景。

如果 SP 配置为使用 IPv4 或 IPv6 地址,并且在 10 分钟内从主机尝试 SSH 登录连续五次失败,则 SP 将拒绝 SSH 登录请求并暂停与主机 IP 地址的通信 15 分钟。通信将在 15 分钟后恢复,您可以尝试重新登录到 SP 。

ONTAP 会阻止您创建或使用系统预留名称(例如 "`root` " 和 "`naroot` " ) 来访问集群或 SP 。

步骤

1. 从管理主机登录到 SP :

#### **ssh username@SP\_IP\_address**

2. 出现提示时、输入的密码 username。

此时将显示 SP 提示符,指示您有权访问 SP 命令行界面。

从管理主机访问**SP**的示例

以下示例显示了如何使用用户帐户登录到SP joe,已设置为访问SP。

```
[admin_host]$ ssh joe@192.168.123.98
joe@192.168.123.98's password:
SP>
```
以下示例显示了如何使用 IPv6 全局地址或 IPv6 路由器公布的地址在为 IPv6 设置了 SSH 且为 IPv6 配置了 SP 的节点上登录到 SP 。

```
[admin host]$ ssh joe@fd22:8b1e:b255:202::1234
joe@fd22:8b1e:b255:202::1234's password:
SP
```

```
[admin_host]$ ssh joe@fd22:8b1e:b255:202:2a0:98ff:fe01:7d5b
joe@fd22:8b1e:b255:202:2a0:98ff:fe01:7d5b's password:
SP>
```
### <span id="page-8-0"></span>从系统控制台访问 **SP/BMC**

您可以从系统控制台(也称为 \_serial console )访问 SP 以执行监控或故障排除任务。

关于此任务

此任务会同时对 SP 和 BMC 执行适用场景。

步骤

- 1. 在提示符处按 Ctrl-G ,从系统控制台访问 SP 命令行界面。
- 2. 出现提示时,登录到 SP 命令行界面。

此时将显示 SP 提示符,指示您有权访问 SP 命令行界面。

3. 退出 SP 命令行界面并按 Ctrl-D 返回到系统控制台,然后按 Enter 键。

从系统控制台访问**SP CLI**的示例

以下示例显示了在系统控制台中按 Ctrl-G 以访问 SP CLI 的结果。。 help system power 在SP提示符处输入 命令、然后依次按Ctrl-D和Enter返回到系统控制台。

```
cluster1::>
```
(按 Ctrl-G 访问 SP 命令行界面。)

```
Switching console to Service Processor
Service Processor Login:
Password:
SP>
SP> help system power
system power cycle - power the system off, then on
system power off - power the system off
system power on - power the system on
system power status - print system power status
SP>
```
cluster1::>

#### <span id="page-9-0"></span>**SP CLI** , **SP** 控制台和系统控制台会话之间的关系

您可以打开 SP CLI 会话以远程管理节点,也可以打开单独的 SP 控制台会话以访问节点的 控制台。SP 控制台会话可对并发系统控制台会话中显示的输出进行镜像。SP 和系统控制 台具有独立的 Shell 环境,并具有独立的登录身份验证。

了解 SP 命令行界面, SP 控制台和系统控制台会话之间的关系有助于您远程管理节点。下面介绍了会话之间的 关系:

•一次只能有一个管理员登录到 SP 命令行界面会话;但是,您可以通过 SP 同时打开 SP 命令行界面会话和 单独的 SP 控制台会话。

SP命令行界面以SP提示符指示 (SP>)。在SP命令行界面会话中、您可以使用SP system console 命令 以启动SP控制台会话。同时,您可以通过 SSH 启动单独的 SP 命令行界面会话。如果按 Ctrl-D 退出 SP 控 制台会话,则会自动返回到 SP 命令行界面会话。如果 SP 命令行界面会话已存在,则会显示一条消息,询 问您是否终止现有的 SP 命令行界面会话。如果输入 "`v` ", 则现有 SP 命令行界面会话将终止, 使您能够 从 SP 控制台返回到 SP 命令行界面。此操作会记录在 SP 事件日志中。

在通过SSH连接的ONTAP命令行界面会话中、您可以通过运行ONTAP切换到节点的系统控制台 system node run-console 命令。

• 出于安全原因, SP CLI 会话和系统控制台会话具有独立的登录身份验证。

从SP CLI启动SP控制台会话时(使用SP system console 命令)、则系统会提示您输入系统控制台凭据。 在从系统控制台会话访问 SP CLI 时(按 Ctrl-G ),系统会提示您输入 SP CLI 凭据。

- SP 控制台会话和系统控制台会话具有独立的 shell 环境。
	- SP 控制台会话会镜像并发系统控制台会话中显示的输出。但是,并发系统控制台会话不会镜像 SP 控制台 会话。

SP 控制台会话不会镜像并发 SSH 会话的输出。

#### <span id="page-9-1"></span>管理可访问 **SP** 的 **IP** 地址

默认情况下, SP 接受来自任何 IP 地址的管理主机的 SSH 连接请求。您可以将 SP 配置 为仅接受来自具有指定 IP 地址的管理主机的 SSH 连接请求。所做的更改将应用于对集群 中任何节点的 SP 的 SSH 访问。

步骤

1. 使用仅为指定的IP地址授予SP访问权限 system service-processor ssh add-allowedaddresses 命令 -allowed-addresses 参数。

◦的值 -allowed-addresses 参数必须以的格式指定 address/netmask`和多个 `address

/netmask 对之间必须以逗号分隔、例如 10.98.150.10/24, fd20:8b1e:b255:c09b::/64。

设置 -allowed-addresses 参数设置为 0.0.0.0/0, ::/0 启用所有IP地址以访问SP (默认值)。

- 如果通过将SP访问限制为仅指定的IP地址来更改默认值、则ONTAP会提示您确认是否希望使用指定的IP 地址来替换"`allow all`"默认设置 (0.0.0.0/0, ::/0)。
- 。 system service-processor ssh show 命令可显示可访问SP的IP地址。
- 2. 如果要阻止指定IP地址访问SP、请使用 system service-processor ssh remove-allowedaddresses 命令 -allowed-addresses 参数。

如果您阻止所有 IP 地址访问 SP ,则无法从任何管理主机访问 SP 。

#### 管理可访问**SP**的**IP**地址的示例

以下示例显示了对 SP 进行 SSH 访问的默认设置,通过仅允许指定 IP 地址访问 SP 来更改默认设置,从访问列 表中删除指定的 IP 地址, 然后还原所有 IP 地址的 SP 访问:

```
cluster1::> system service-processor ssh show
   Allowed Addresses: 0.0.0.0/0, ::/0
cluster1::> system service-processor ssh add-allowed-addresses -allowed
-addresses 192.168.1.202/24, 192.168.10.201/24
Warning: The default "allow all" setting (0.0.0.0/0, :://0) will be
replaced
           with your changes. Do you want to continue? {y|n}: y
cluster1::> system service-processor ssh show
   Allowed Addresses: 192.168.1.202/24, 192.168.10.201/24
cluster1::> system service-processor ssh remove-allowed-addresses -allowed
-addresses 192.168.1.202/24, 192.168.10.201/24
Warning: If all IP addresses are removed from the allowed address list,
all IP
           addresses will be denied access. To restore the "allow all"
default,
           use the "system service-processor ssh add-allowed-addresses
           -allowed-addresses 0.0.0.0/0, ::/0" command. Do you want to
continue?
           {y|n}: y
cluster1::> system service-processor ssh show
   Allowed Addresses: -
cluster1::> system service-processor ssh add-allowed-addresses -allowed
-addresses 0.0.0.0/0, ::/0
cluster1::> system service-processor ssh show
   Allowed Addresses: 0.0.0.0/0, ::/0
```
### <span id="page-11-0"></span>使用 **SP/BMC** 命令行界面上的联机帮助

联机帮助显示 SP/BMC 命令行界面命令和选项。

关于此任务

此任务会同时对 SP 和 BMC 执行适用场景。

步骤

1. 要显示 SP/BMC 命令的帮助信息,请输入以下命令:

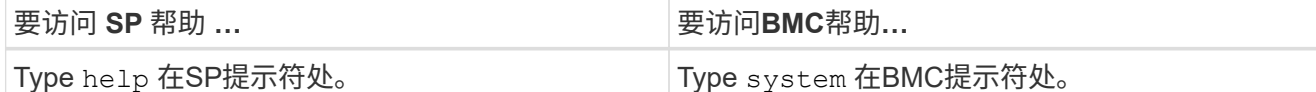

以下示例显示了 SP CLI 联机帮助。

```
SP> help
date - print date and time
exit - exit from the SP command line interface
events - print system events and event information
help - print command help
priv - show and set user mode
sp - commands to control the SP
system - commands to control the system
version - print SP version
```
以下示例显示了 BMC 命令行界面联机帮助。

```
BMC> system
system acp - acp related commands
system battery - battery related commands
system console - connect to the system console
system core - dump the system core and reset
system cpld - cpld commands
system log - print system console logs
system power - commands controlling system power
system reset - reset the system using the selected firmware
system sensors - print environmental sensors status
system service-event - print service-event status
system fru - fru related commands
system watchdog - system watchdog commands
BMC>
```
2. 要显示SP/BMC命令选项的帮助信息、请输入 help 在SP/BMC命令之前或之后。

以下示例显示了SP的SP命令行界面联机帮助 events 命令:

```
SP> help events
events all - print all system events
events info - print system event log information
events newest - print newest system events
events oldest - print oldest system events
events search - search for and print system events
```
以下示例显示了BMC的BMC命令行界面联机帮助 system power 命令:

```
BMC> system power help
system power cycle - power the system off, then on
system power off - power the system off
system power on - power the system on
system power status - print system power status
```
BMC>

### <span id="page-13-0"></span>用于远程管理节点的命令

您可以通过访问节点的 SP 并运行 SP 命令行界面命令来执行节点管理任务来远程管理节 点。对于几个常用的远程节点管理任务,您还可以从集群中的另一个节点使用 ONTAP 命 令。某些 SP 命令是特定于平台的,可能在您的平台上不可用。

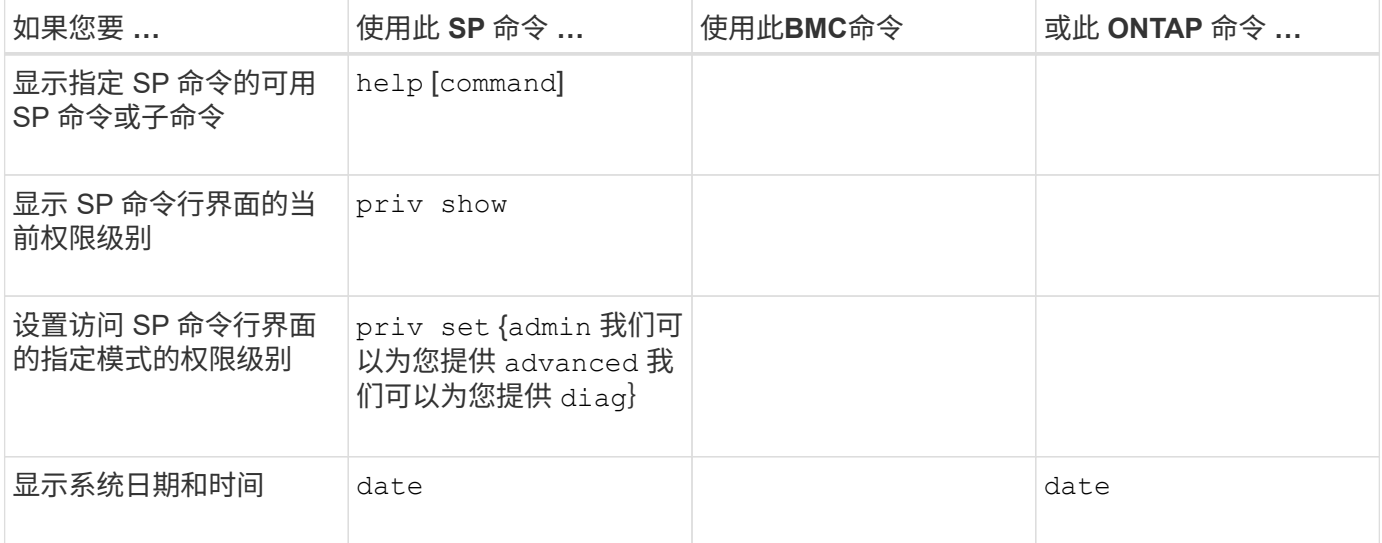

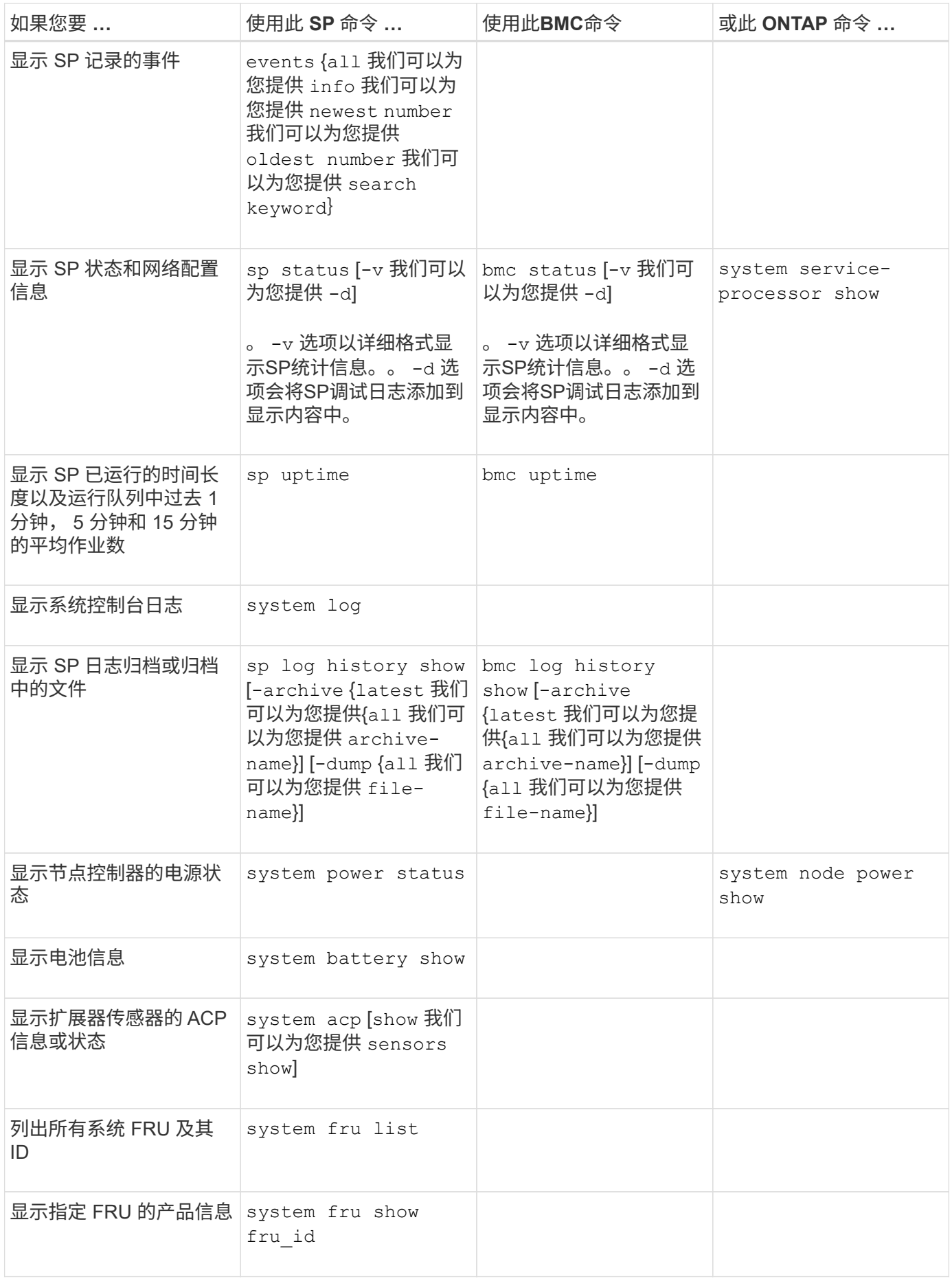

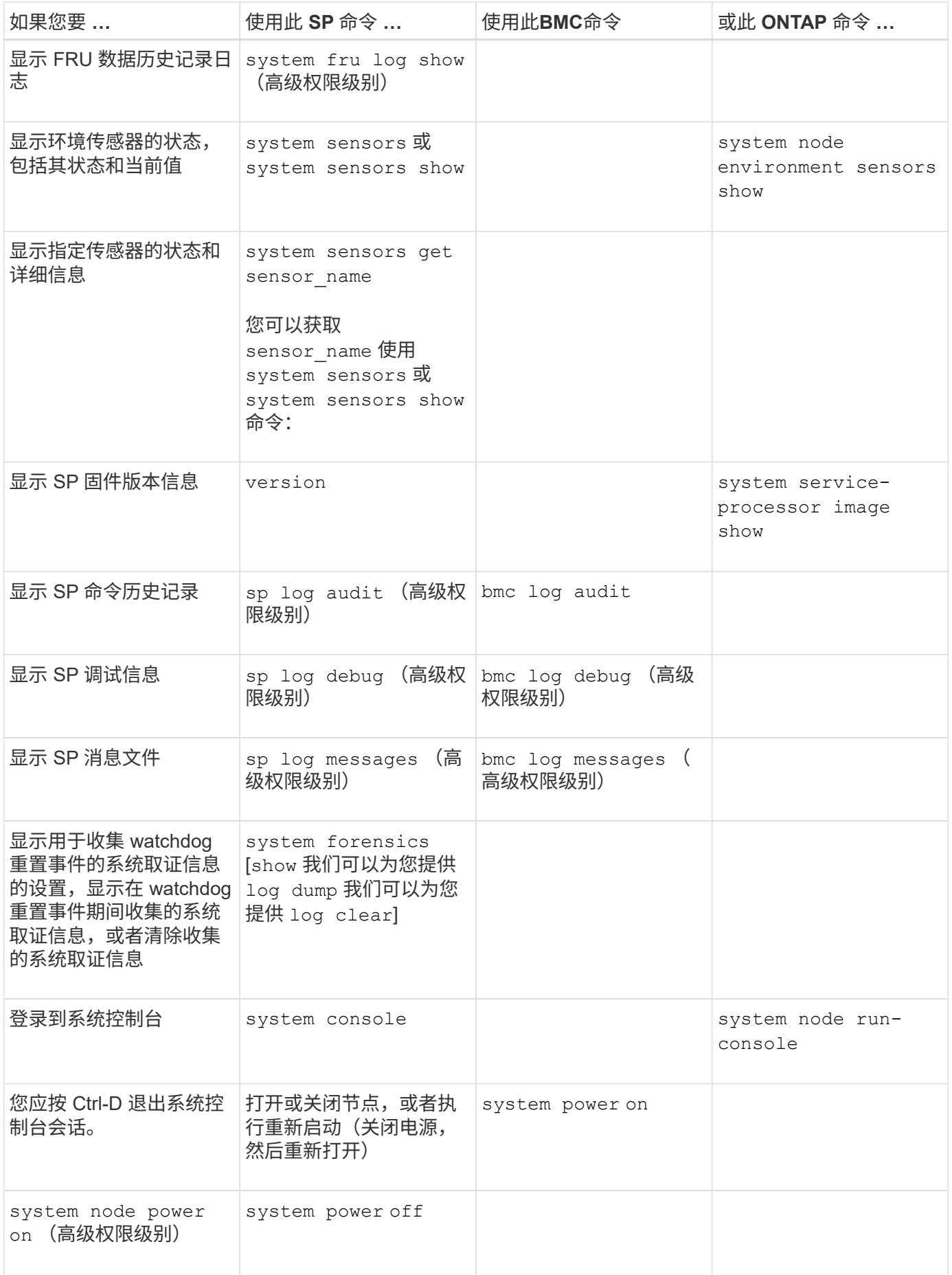

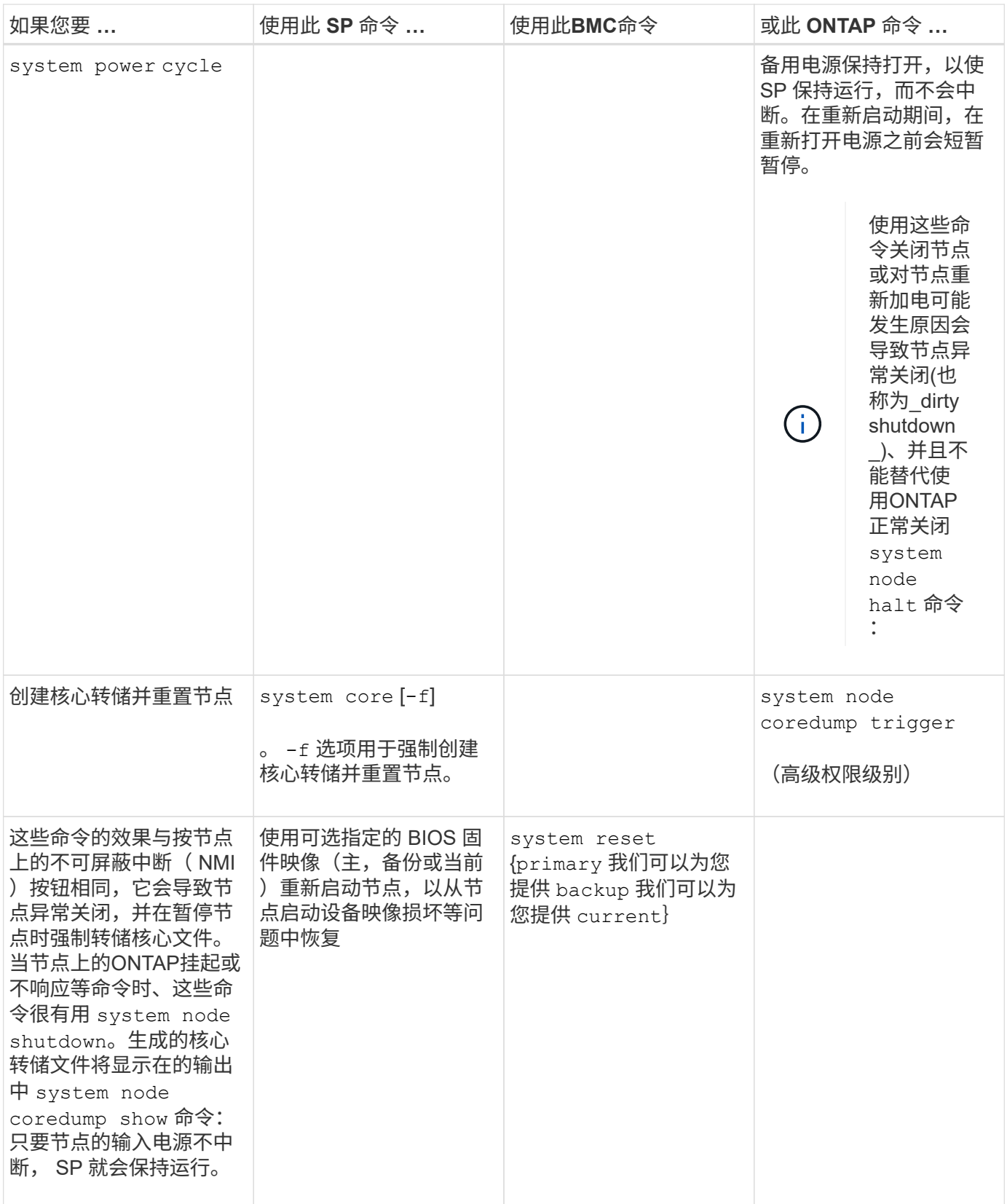

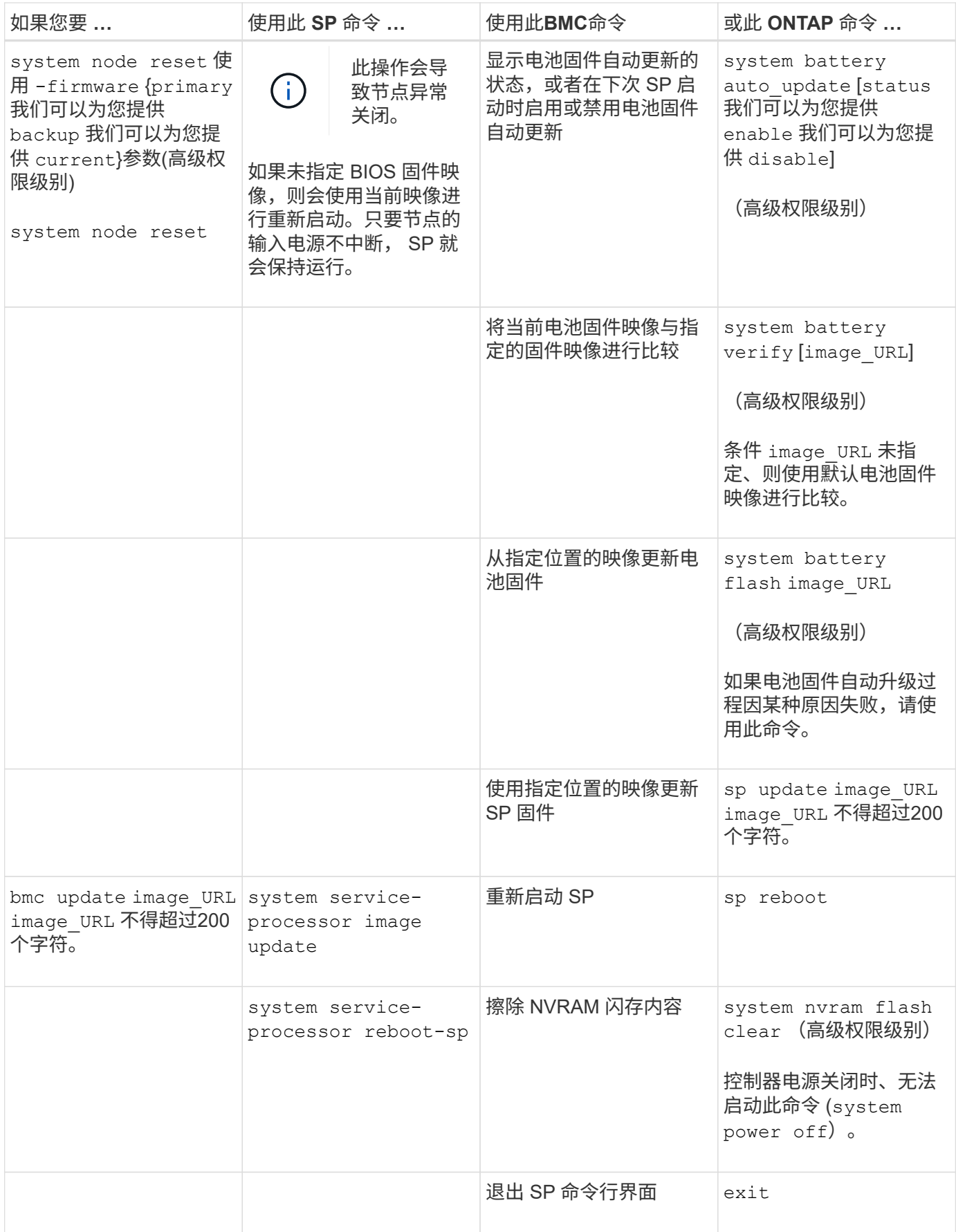

### <span id="page-18-0"></span>关于基于阈值的 **SP** 传感器读数以及 **system sensors** 命令输出 的状态值

基于阈值的传感器会定期读取各种系统组件的数据。SP 会将基于阈值的传感器的读数与其 预设的阈值限制进行比较,这些限制定义了组件的可接受运行条件。

SP 会根据传感器读数显示传感器状态,以帮助您监控组件的状况。

基于阈值的传感器示例包括系统温度传感器,电压传感器,电流传感器和风扇速度传感器。基于阈值的传感器的 具体列表取决于平台。

基于阈值的传感器具有以下阈值、这些阈值将显示在SP的输出中 system sensors 命令:

- 下临界值(LCR)
- 非临界下限( LNC )
- 非严重上限( UNC )
- 临界上限( UCR )

如果传感器读数介于 LNC 和 LCR 之间,或者介于 UNC 和 UCR 之间,则表示组件显示有问题的迹象,并且可 能会因此发生系统故障。因此,您应尽快规划组件服务。

如果传感器读数低于 LCR 或高于 UCR ,则表示组件发生故障,即将发生系统故障。因此,需要立即关注此组 件。

下图显示了由阈值指定的严重性范围:

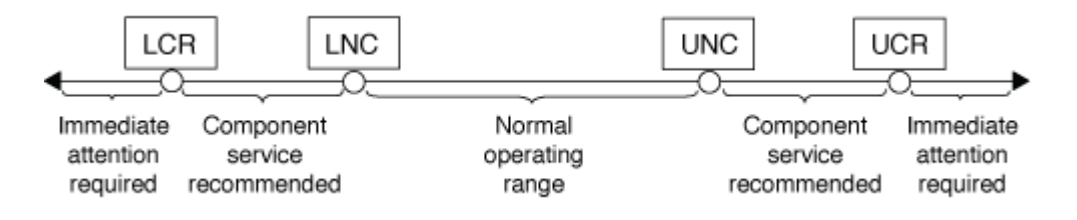

您可以在下找到基于阈值的传感器的读数 Current 列 system sensors 命令输出。。 system sensors get sensor\_name 命令可显示指定传感器的其他详细信息。当基于阈值的传感器的读数超过非临界阈值和临界 阈值范围时,此传感器会报告严重性不断提高的问题。当读数超过阈值限制时、中的传感器状态 system sensors 命令输出将从更改为 ok to nc (非关键)或 cr (严重)根据超过的阈值、事件消息会记录在SEL事件日志 中。

某些基于阈值的传感器并不具有全部四个阈值级别。对于这些传感器、缺少的阈值将显示 na 作为中的限制 system sensors 命令输出、表示特定传感器对于给定阈值没有限制或严重性问题、SP不会监控该传感器的该 阈值。

#### **system sensors**命令输出示例

以下示例显示了显示的一些信息 system sensors 命令:

SP node1> system sensors Sensor Name | Current | Unit | Status| LCR | LNC | UNC | UCR -----------------+------------+------------+-------+-----------+ -----------+-----------+----------- CPU0 Temp Margin | -55.000 | degrees C | ok | na | na  $| -5.000 | 0.000$ CPU1 Temp Margin | -56.000 | degrees C | ok | na | na | -5.000 | 0.000 In Flow Temp | 32.000 | degrees C | ok | 0.000 | 10.000 | 42.000 | 52.000 Out\_Flow\_Temp | 38.000 | degrees C | ok | 0.000 | 10.000 | 59.000 | 68.000 CPU1\_Error | 0x0 | discrete | 0x0180| na | na | na | na CPU1\_Therm\_Trip | 0x0 | discrete | 0x0180| na | na | na | na CPU1 Hot | 0x0 | discrete | 0x0180| na | na | na | na IO\_Mid1\_Temp | 30.000 | degrees C | ok | 0.000 | 10.000 | 55.000 | 64.000 IO\_Mid2\_Temp | 30.000 | degrees C | ok | 0.000 | 10.000 | 55.000 | 64.000 CPU\_VTT | 1.106 | Volts | ok | 1.028 | 1.048 | 1.154 | 1.174 CPU0\_VCC | 1.154 | Volts | ok | 0.834 | 0.844 | 1.348 | 1.368 3.3V | 3.323 | Volts | ok | 3.053 | 3.116 | 3.466 | 3.546 5V | 5.002 | Volts | ok | 4.368 | 4.465 | 5.490 | 5.636 STBY 1.8V | 1.794 | Volts | ok | 1.678 | 1.707 | 1.892 | 1.911 …

#### 基于阈值的传感器的**system**传感器传感器**Sensor\_name**命令输出示例

以下示例显示了输入的结果 system\_sensors\_get\_sensor\_name 在基于阈值的传感器5V的SP CLI中:

```
SP node1> system sensors get 5V
Locating sensor record...
Sensor ID : 5V (0x13)
Entity ID : 7.97
 Sensor Type (Analog) : Voltage
Sensor Reading : 5.002 (+/- 0) Volts
 Status : ok
 Lower Non-Recoverable : na
Lower Critical : 4.246
Lower Non-Critical : 4.490
Upper Non-Critical : 5.490
Upper Critical : 5.758
 Upper Non-Recoverable : na
 Assertion Events :
 Assertions Enabled : lnc- lcr- ucr+
 Deassertions Enabled : lnc- lcr- ucr+
```
# <span id="page-20-0"></span>关于 **system sensors** 命令输出的离散 **SP** 传感器状态值

离散传感器没有阈值。其读数、显示在下 Current 列 system sensors 命令输出、不 具有实际意义、因此SP会忽略它。。 Status 列 system sensors 命令输出以十六进制 格式显示离散传感器的状态值。

离散传感器的示例包括风扇传感器,电源设备( PSU )故障传感器和系统故障传感器。离散传感器的具体列表 取决于平台。

您可以使用SP命令行界面 system sensors get sensor name 用于帮助解释大多数离散传感器状态值的命 令。以下示例显示了输入的结果 system sensors get sensor\_name 对于离散传感器CPU0\_Error 和IO Slot1 present:

```
SP node1> system sensors get CPU0_Error
Locating sensor record...
Sensor ID : CPU0 Error (0x67)
Entity ID : 7.97
 Sensor Type (Discrete): Temperature
States Asserted : Digital State
                       [State Deasserted]
```

```
SP node1> system sensors get IO_Slot1_Present
Locating sensor record...
Sensor ID : IO_Slot1_Present (0x74)
Entity ID : 11.97
 Sensor Type (Discrete): Add-in Card
States Asserted : Availability State
                       [Device Present]
```
虽然 system sensors get sensor name 命令可显示大多数离散传感器的状态信息、但不提 供System\_Fw\_Status、System\_监视器、PSU1\_Input\_Type和PSU2\_Input\_Type离散传感器的状态信息。您可 以使用以下信息来解释这些传感器的状态值。

#### **System\_FW\_Status**

System\_Fw\_Status传感器的状况以的形式显示 0xAABB。您可以组合的信息 AA 和 BB 确定传感器的状况。

AA 可以具有以下值之一:

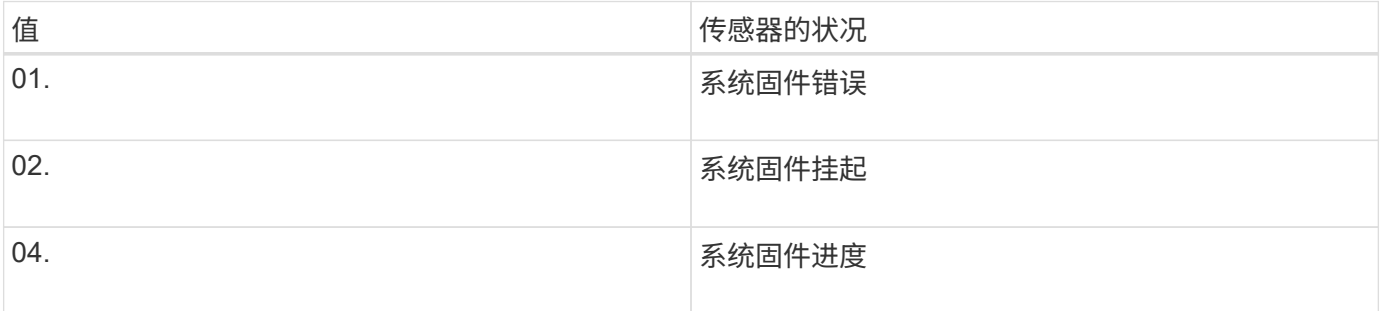

BB 可以具有以下值之一:

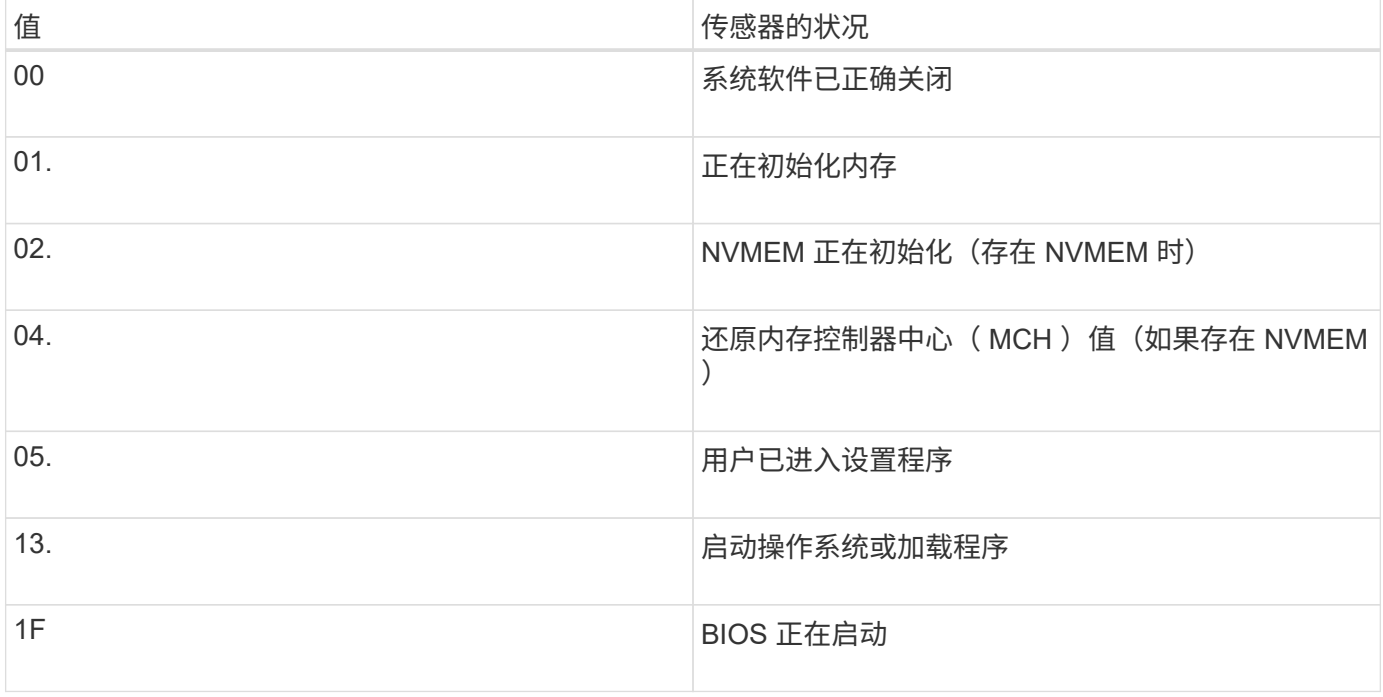

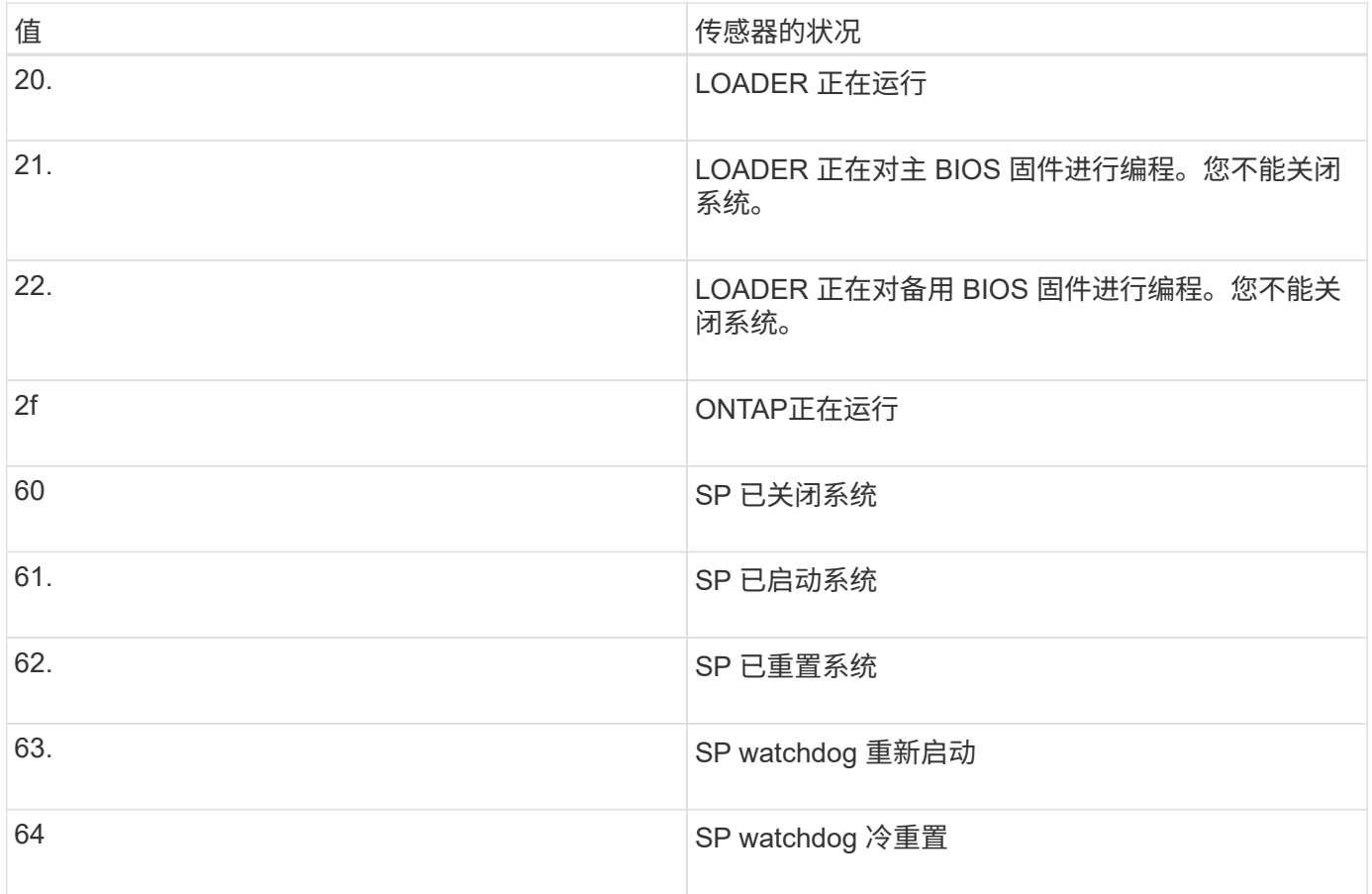

例如, System\_FW\_Status 传感器状态 0x042F 表示 " 系统固件运行中( 04 ), ONTAP 正在运行( 2F ) "  $\circ$ 

#### **system\_watchdog**

System\_Watchdog 传感器可能具有以下条件之一:

• **0x0080**

此传感器的状态未更改

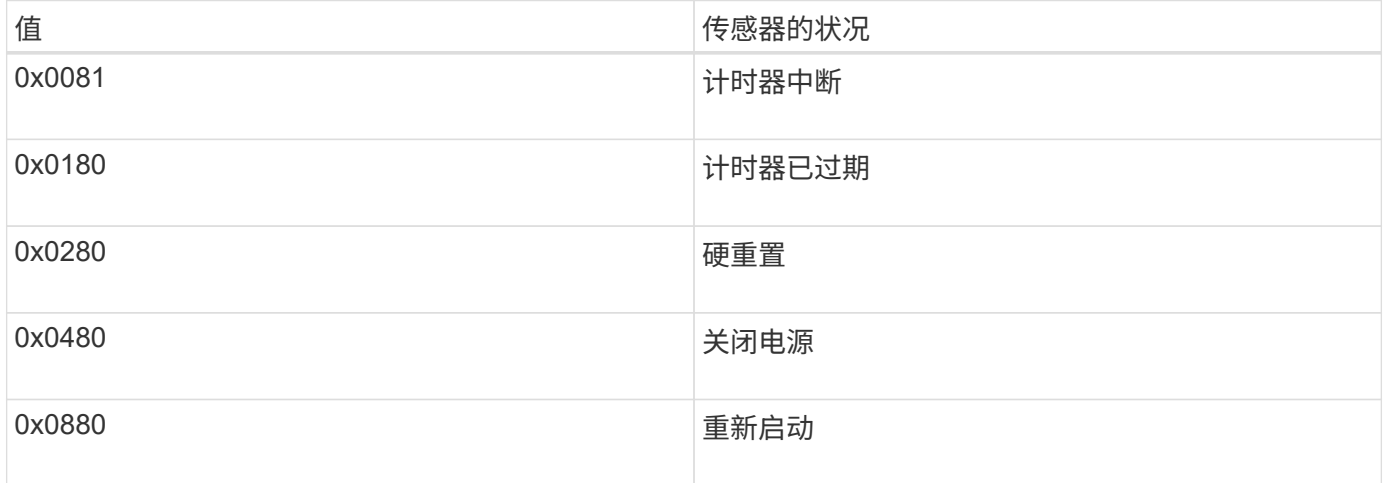

例如, System\_Watchdog 传感器状态 0x0880 表示发生 watchdog 超时并导致系统重新启动。

#### **PSU1\_Input\_Type**和**PSU2\_Input\_Type**

对于直流( DC) 电源, PSU1\_Input\_Type 和 PSU2\_Input\_Type 传感器不适用。对于交流( AC) 电源, 传 感器状态可以为以下值之一:

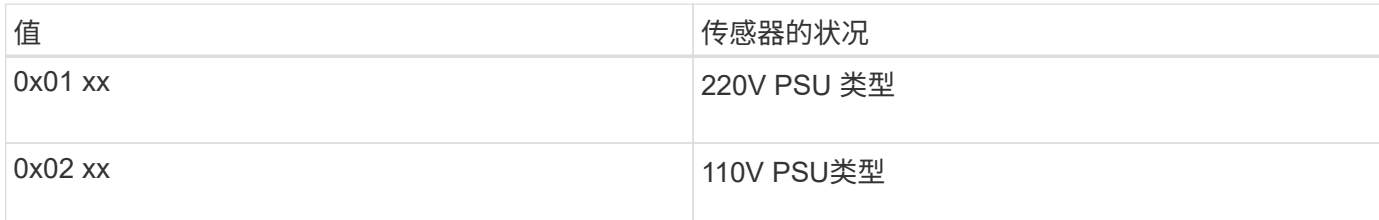

例如, PSU1 Input Type 传感器状态 0x0280 表示传感器报告 PSU 类型为 110V 。

# <span id="page-23-0"></span>用于从 **ONTAP** 管理 **SP** 的命令

ONTAP 提供了用于管理 SP 的命令, 包括 SP 网络配置, SP 固件映像, 对 SP 的 SSH 访问以及常规 SP 管理。

#### 用于管理 **SP** 网络配置的命令

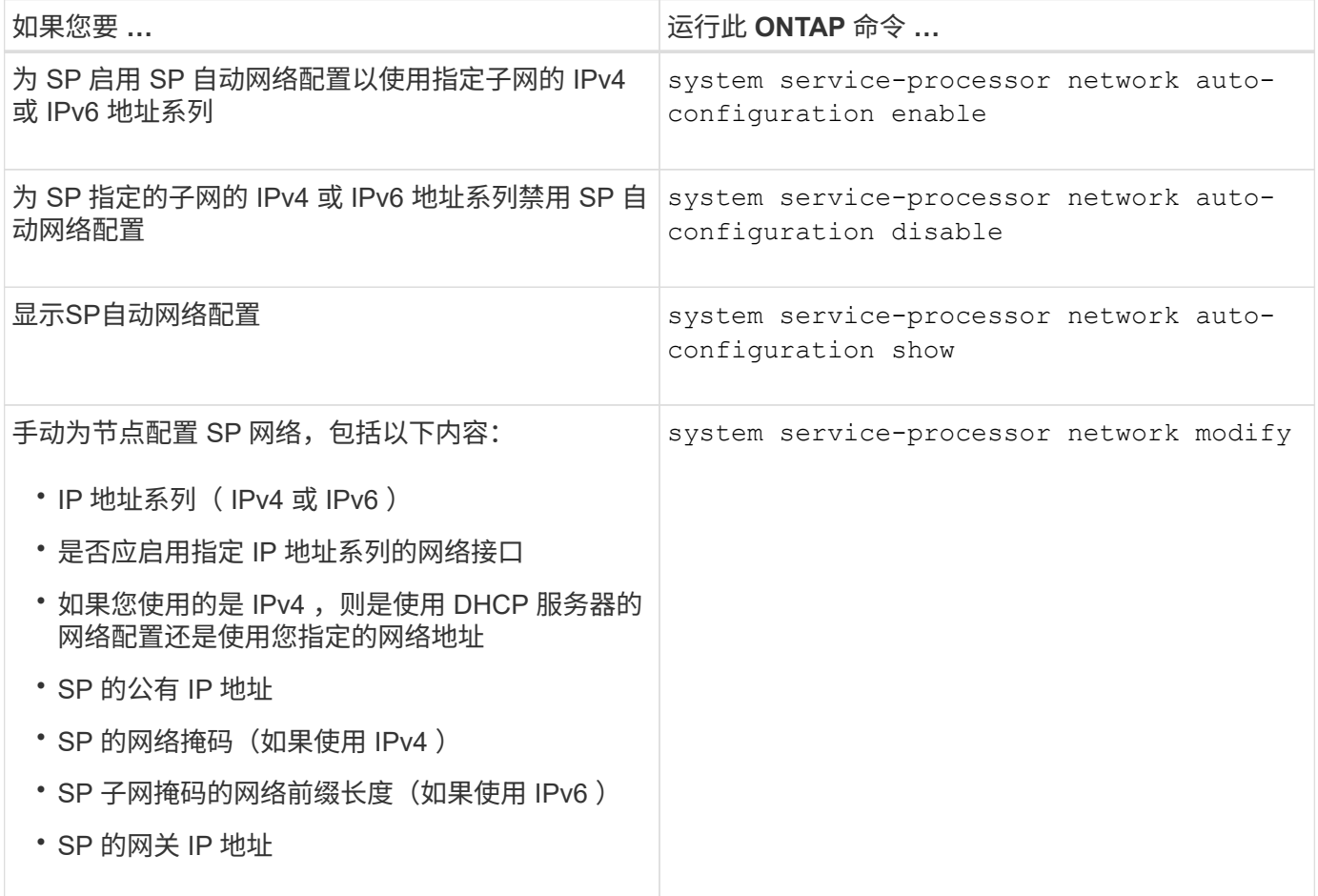

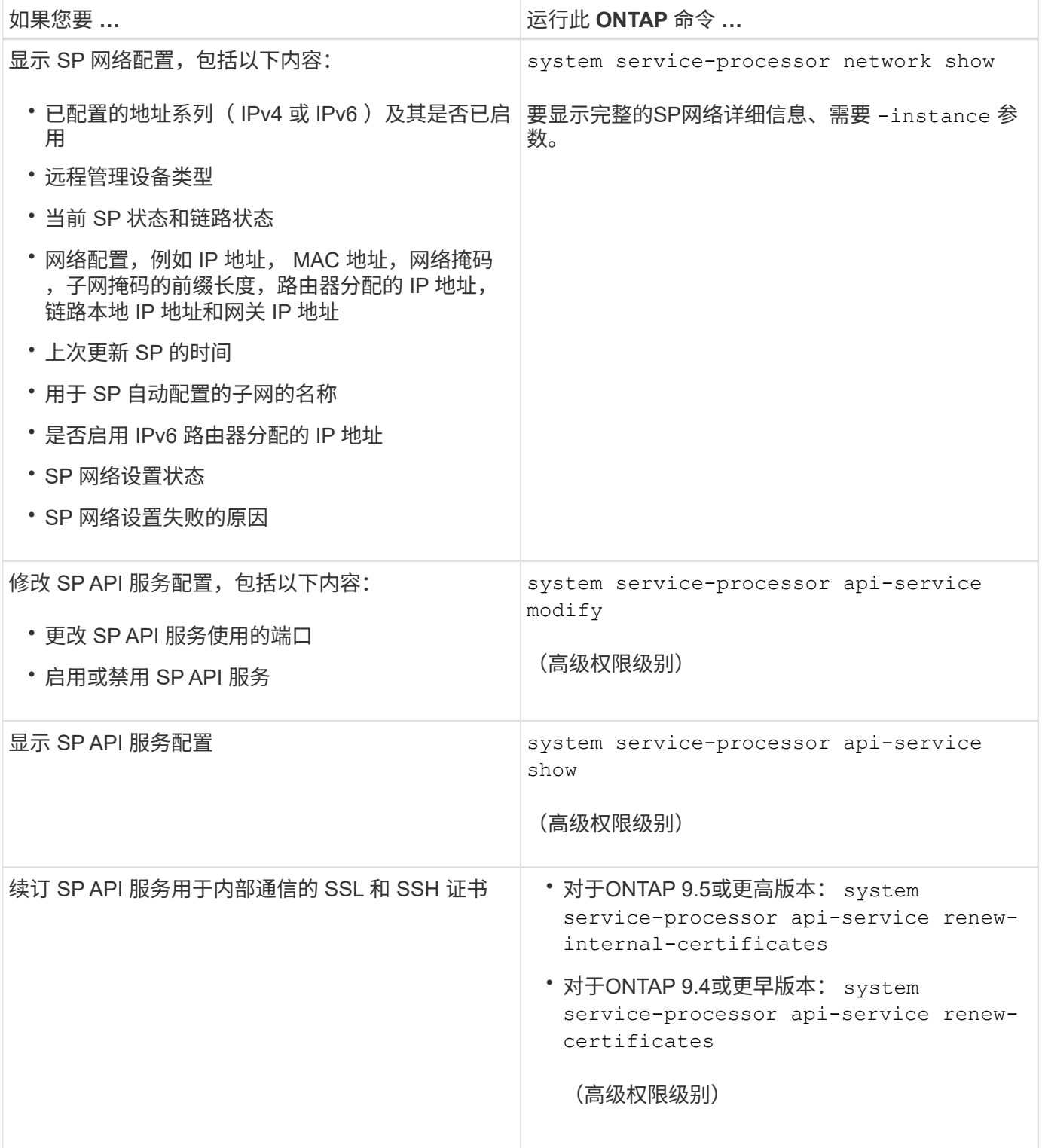

用于管理 **SP** 固件映像的命令

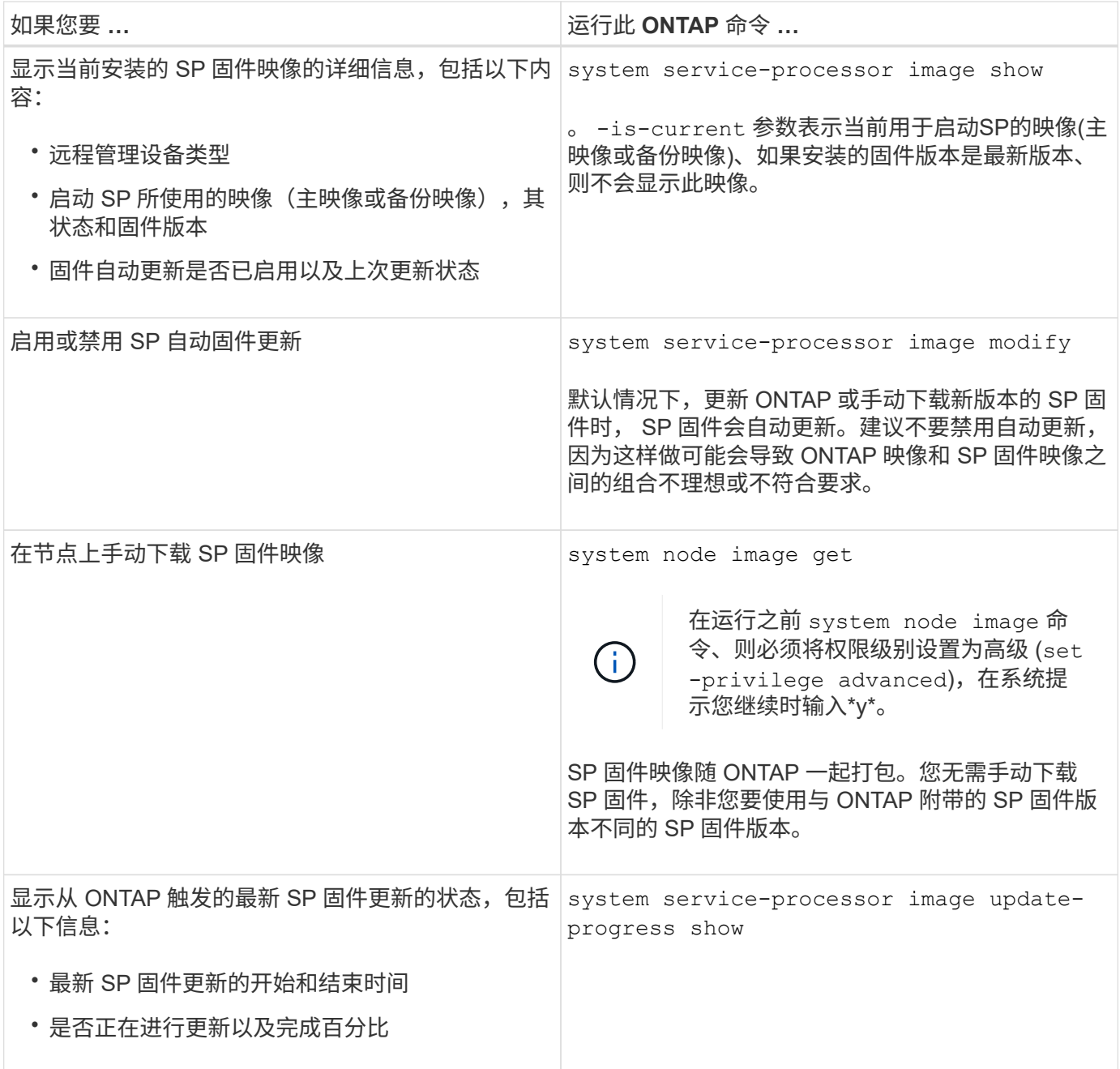

### 用于管理对 **SP** 的 **SSH** 访问的命令

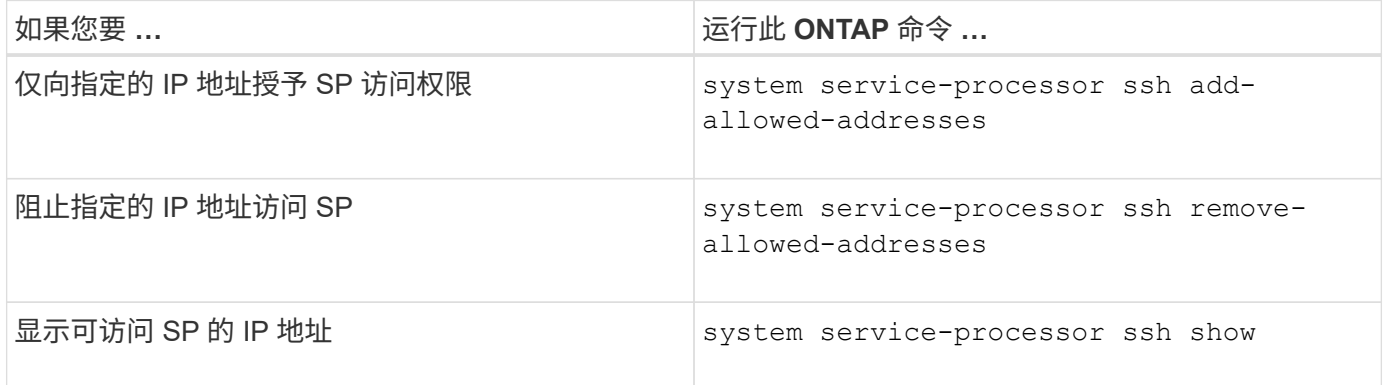

#### 用于常规 **SP** 管理的命令

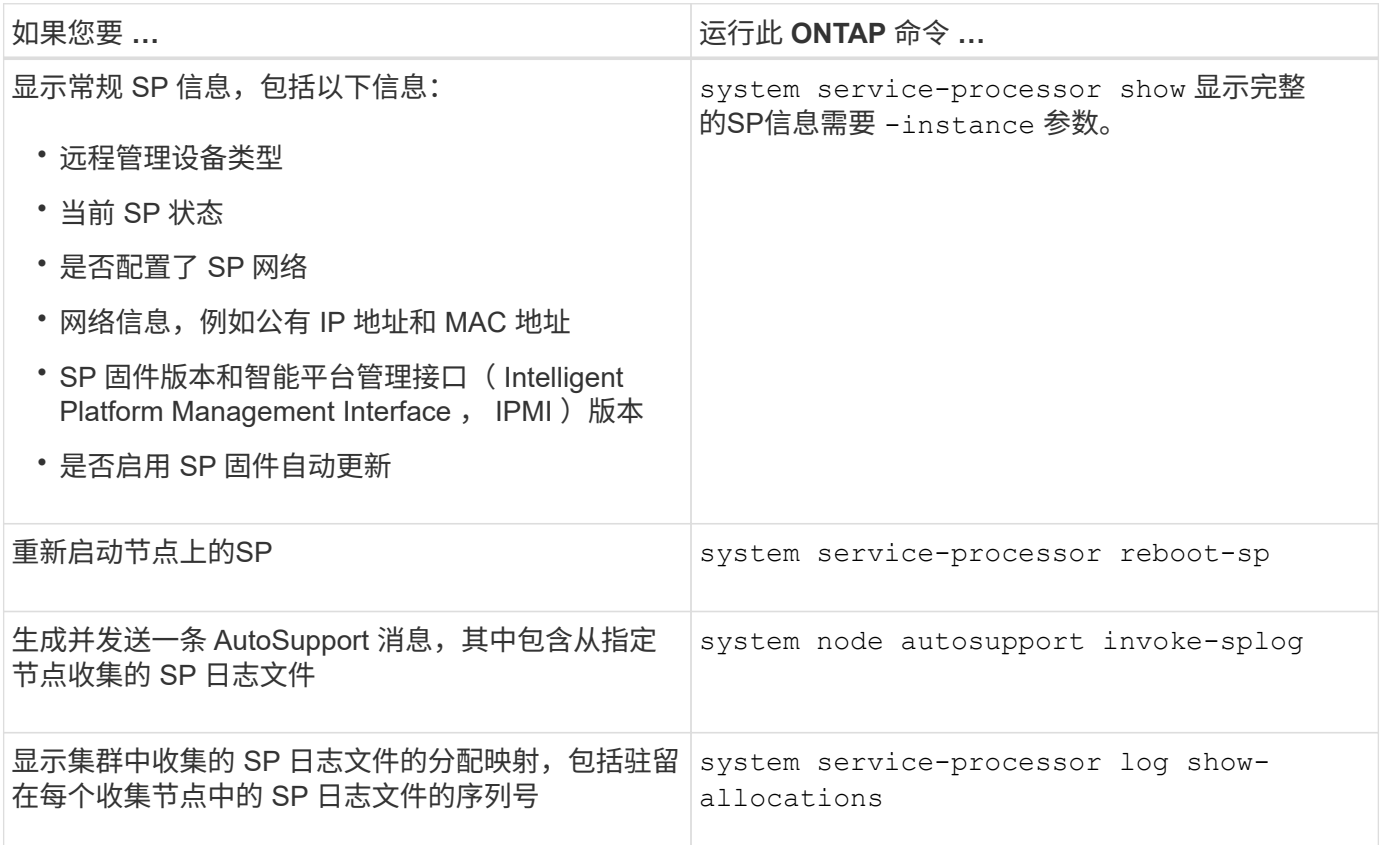

#### 相关信息

["ONTAP 9](http://docs.netapp.com/ontap-9/topic/com.netapp.doc.dot-cm-cmpr/GUID-5CB10C70-AC11-41C0-8C16-B4D0DF916E9B.html)[命令](http://docs.netapp.com/ontap-9/topic/com.netapp.doc.dot-cm-cmpr/GUID-5CB10C70-AC11-41C0-8C16-B4D0DF916E9B.html)["](http://docs.netapp.com/ontap-9/topic/com.netapp.doc.dot-cm-cmpr/GUID-5CB10C70-AC11-41C0-8C16-B4D0DF916E9B.html)

# <span id="page-26-0"></span>用于 **BMC** 管理的 **ONTAP** 命令

基板管理控制器( BMC )支持这些 ONTAP 命令。

BMC 使用的某些命令与服务处理器 ( Service Processor , SP )相同。BMC 支持以下 SP 命令。

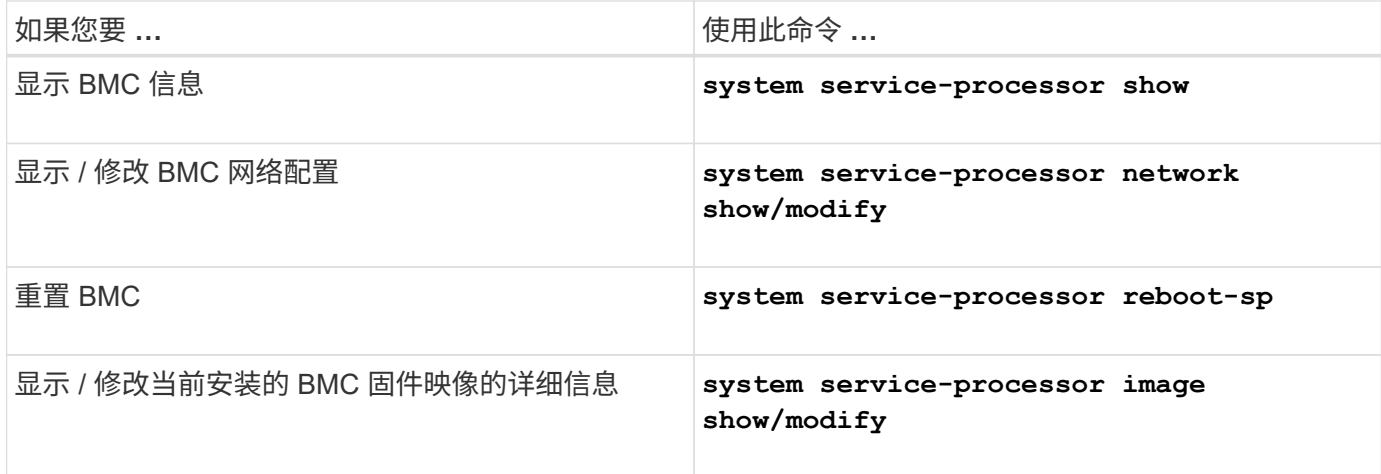

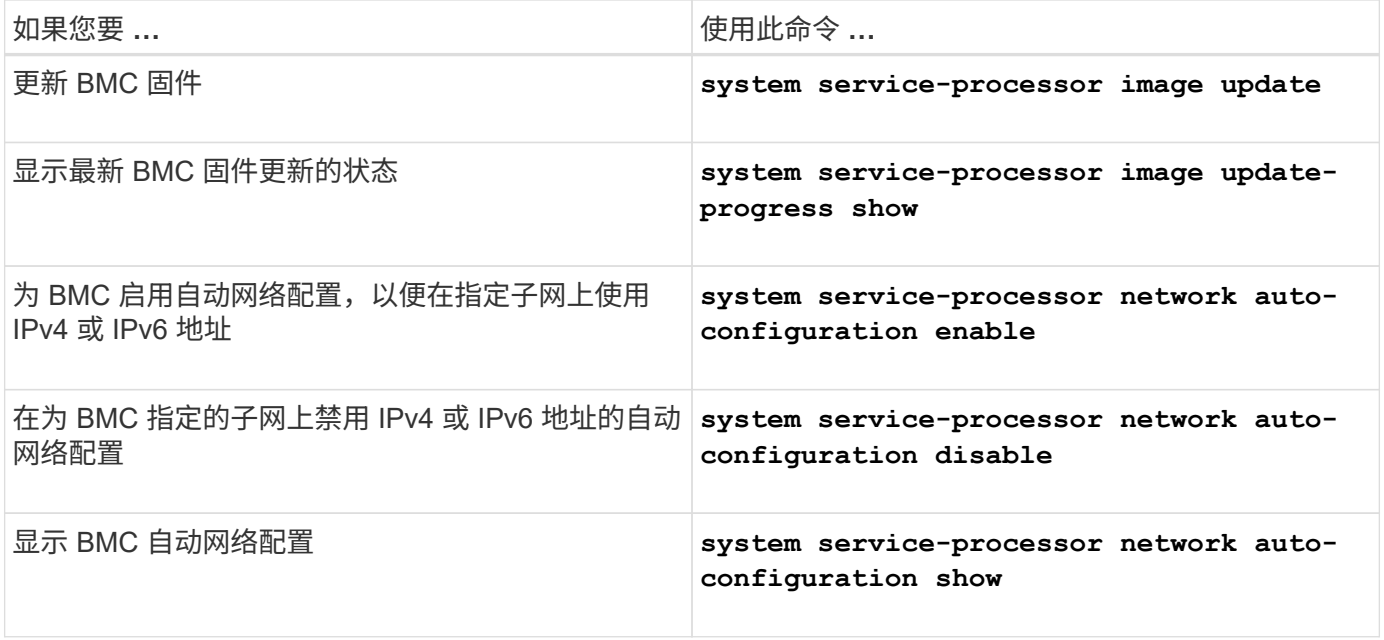

对于 BMC 固件不支持的命令,将返回以下错误消息。

::> Error: Command not supported on this platform.

# <span id="page-27-0"></span>**BMC** 命令行界面命令

#### 您可以使用 SSH 登录到 BMC 。BMC 命令行支持以下命令。

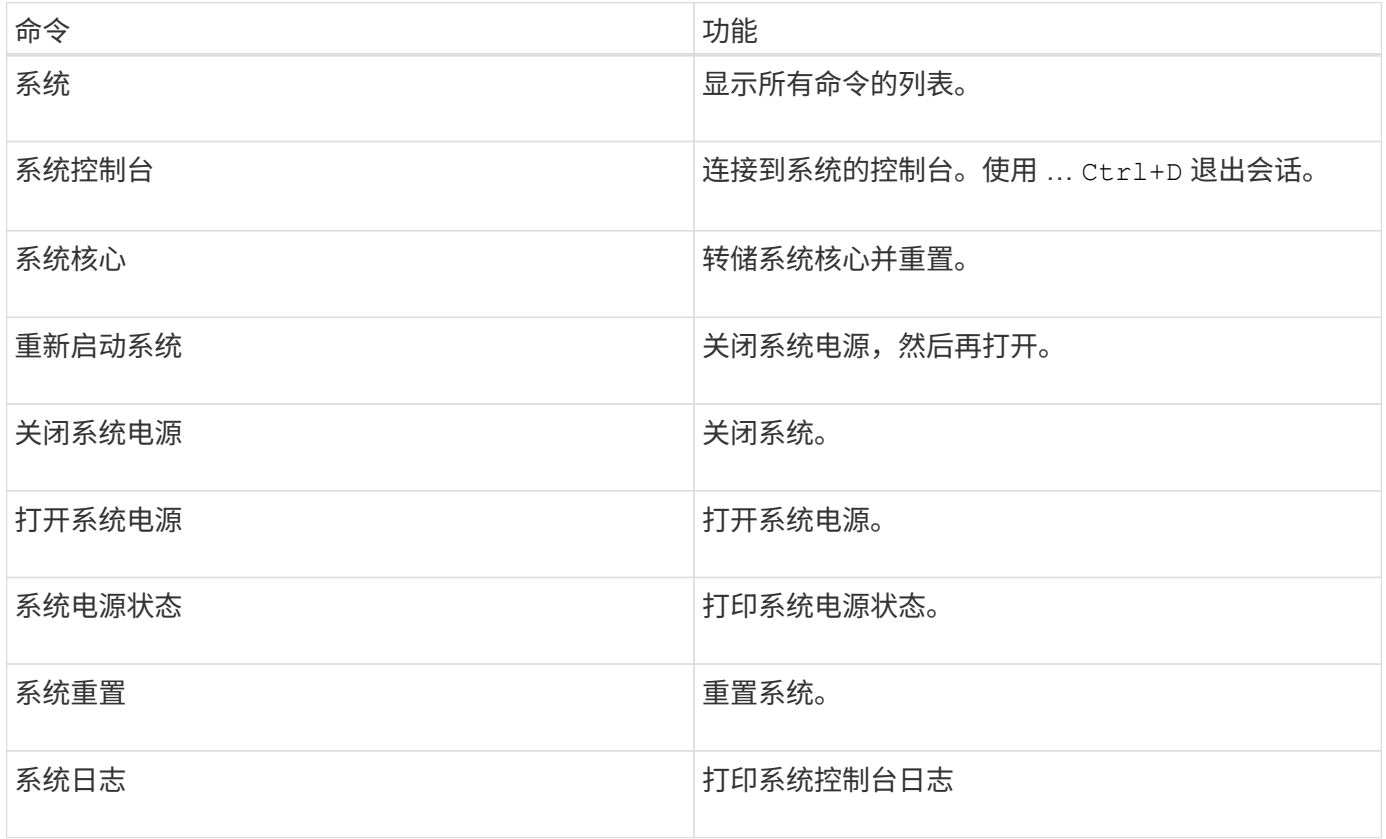

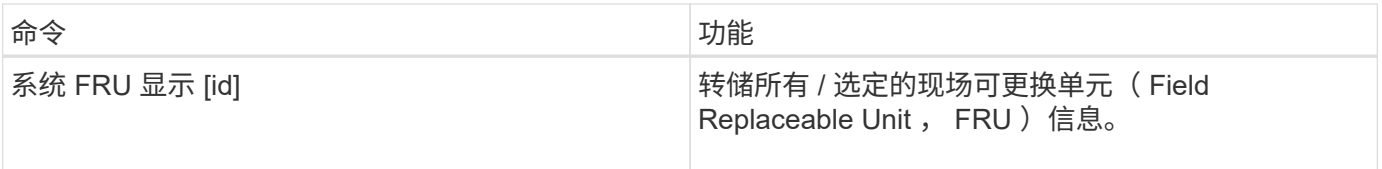

#### 版权信息

版权所有 © 2024 NetApp, Inc.。保留所有权利。中国印刷。未经版权所有者事先书面许可,本文档中受版权保 护的任何部分不得以任何形式或通过任何手段(图片、电子或机械方式,包括影印、录音、录像或存储在电子检 索系统中)进行复制。

从受版权保护的 NetApp 资料派生的软件受以下许可和免责声明的约束:

本软件由 NetApp 按"原样"提供,不含任何明示或暗示担保,包括但不限于适销性以及针对特定用途的适用性的 隐含担保,特此声明不承担任何责任。在任何情况下,对于因使用本软件而以任何方式造成的任何直接性、间接 性、偶然性、特殊性、惩罚性或后果性损失(包括但不限于购买替代商品或服务;使用、数据或利润方面的损失 ;或者业务中断),无论原因如何以及基于何种责任理论,无论出于合同、严格责任或侵权行为(包括疏忽或其 他行为),NetApp 均不承担责任,即使已被告知存在上述损失的可能性。

NetApp 保留在不另行通知的情况下随时对本文档所述的任何产品进行更改的权利。除非 NetApp 以书面形式明 确同意,否则 NetApp 不承担因使用本文档所述产品而产生的任何责任或义务。使用或购买本产品不表示获得 NetApp 的任何专利权、商标权或任何其他知识产权许可。

本手册中描述的产品可能受一项或多项美国专利、外国专利或正在申请的专利的保护。

有限权利说明:政府使用、复制或公开本文档受 DFARS 252.227-7013 (2014 年 2 月)和 FAR 52.227-19 (2007 年 12 月)中"技术数据权利 — 非商用"条款第 (b)(3) 条规定的限制条件的约束。

本文档中所含数据与商业产品和/或商业服务(定义见 FAR 2.101)相关,属于 NetApp, Inc. 的专有信息。根据 本协议提供的所有 NetApp 技术数据和计算机软件具有商业性质,并完全由私人出资开发。 美国政府对这些数 据的使用权具有非排他性、全球性、受限且不可撤销的许可,该许可既不可转让,也不可再许可,但仅限在与交 付数据所依据的美国政府合同有关且受合同支持的情况下使用。除本文档规定的情形外,未经 NetApp, Inc. 事先 书面批准,不得使用、披露、复制、修改、操作或显示这些数据。美国政府对国防部的授权仅限于 DFARS 的第 252.227-7015(b)(2014 年 2 月)条款中明确的权利。

商标信息

NetApp、NetApp 标识和 <http://www.netapp.com/TM> 上所列的商标是 NetApp, Inc. 的商标。其他公司和产品名 称可能是其各自所有者的商标。